# **BAB III**

## **ANALISIS DAN PERANCANGAN SISTEM**

#### **3.1 Analisis Sistem**

Analisis pada suatu sistem sangat dibutuhkan untuk mengetahui kegiatankegiatan yang sedang berjalan dalam suatu sistem, untuk memahami mengerti jalannya sistem serta tambahan-tambahan yang terdapat pada sistem tersebut.

Panduan bermain futsal bisa ditemukan di toko-toko buku dan *web*, dimana berisi peraturan futsal dan cara bermain fustal. Metode pembelajaran yang baru akan berfokus untuk memaksimalkan pemakaianya sehingga dapat digunakan oleh setiap user. Aplikasi yang digunakan akan mengadopsi media sistem android, kelebihan aplikasi ini yaitu menampilkan peraturan, teknik, bahkan tips-tips kesalahan yang sering dilakukan oleh kebanyakan para pemain pemula, terdapat juga video yang edukatif dan interaktif yang dapat membuat user semakin semangat untuk belajar teknik, peraturan dan *skill* dalam olahraga futsal.

1. Definisi Persyaratan

Pelayanan, batasan, dan tujuan sistem ditentukan memalui konsultasi dengan *user* sistem. Persyaratan ini kemudian di definisikan dan berfungsi sebagai spesifikasi sistem.

Pada tahap ini ada beberapa metode yang digunakan yaitu :

1.) Observasi

Metode ini dilakukan dengan cara pengamatan secara langsung terhadap objek di lapangan futsal di kota surakarta dalam menggali data secara langsung.

2.) Wawancara

Metode ini dilakukan dengan melalui tatap muka langsung dan tanya jawab dengan pihak yang berhubungan dengan penelitian atau sumber data. Dengan metode ini data dapat diperoleh secara langsung dari narasumber.

### 3.) Studi Pustaka

Metode pengumpulan data ini dilakukan dengan membaca referensi dan catatan penting lainnya sesuai permasalahan yang dihadapi.

2. Perancangan sistem dan perangkat lunak

Proses perancangan sistem membagi pesyaratan dalam sistem perangkat keras atau perangkat lunak. Kegiatan ini menentukan arsitektur sistem secara keseluruhan. Perancangan perangkat lunak melibatkan identifikasi, deskripso, abstraksi sitem perangangkat lunak yang mendasar dan hubungan – hubungannya. Perancangan dalam tugas akhir ini akan menggunakan alat-alat perancangan yang meliputi *Use Case Diagram, Sequence Diagram, Activity Diagram, Class Diagram*, *Deployment Diagram*, dan *Component Diagram.*

3. Implementasi dan pengujian

Pada tahap ini, perancangan lunak direalisasikan sebagai serangkaian program atau unit program. Pengujian melibatkan verifikasi bahwa setiap unit telah memenuhi spesifikasinya. Pengujian perangkat lunak akan menggunakan metode penentuan kualitas perangkat lunak *Five View.*

4. Integrasi dan pengujian sistem

Unit program atau program individual diintegrasikan dan diuji sebagai sistem yang lengkap untuk menjamin bahwa persyaratan sistem telah dipenuhi.

5. Operasi dan pemeliharaan.

Aplikasi ini dapat di-upload di *playstore* dan dapat dijalankan di sistem operasi android. Ketika dijalankan mungkin saja masih ditemukan eror kecil yang tidak ditemukan sebelumnya, atau ada penambahan fitur-fitur yang belum ada pada *software* sebelumnya. Pengembangan diperlukan ketika ada pergantian sistem operasi atas perangkat lainnya.

### **3.2 Perancangan Sistem**

Pada tahap ini pembentukan dan perancangan sistem dilakukan sehingga nantinya dapat tercipta suatu sistem yang baik. Dalam tahap ini pula akan diuraikan dan dijelaskan mengenai *Use Case Diagram, Sequence Diagram, Activity Diagram, Class Diagram*, *Deployment Diagram*, dan *Component Diagram.*

## **3.2.1** *Use Case Diagram*

Aplikasi panduan bermain futsal berbasis android pada *use case* diagram pada Gambar 3.1

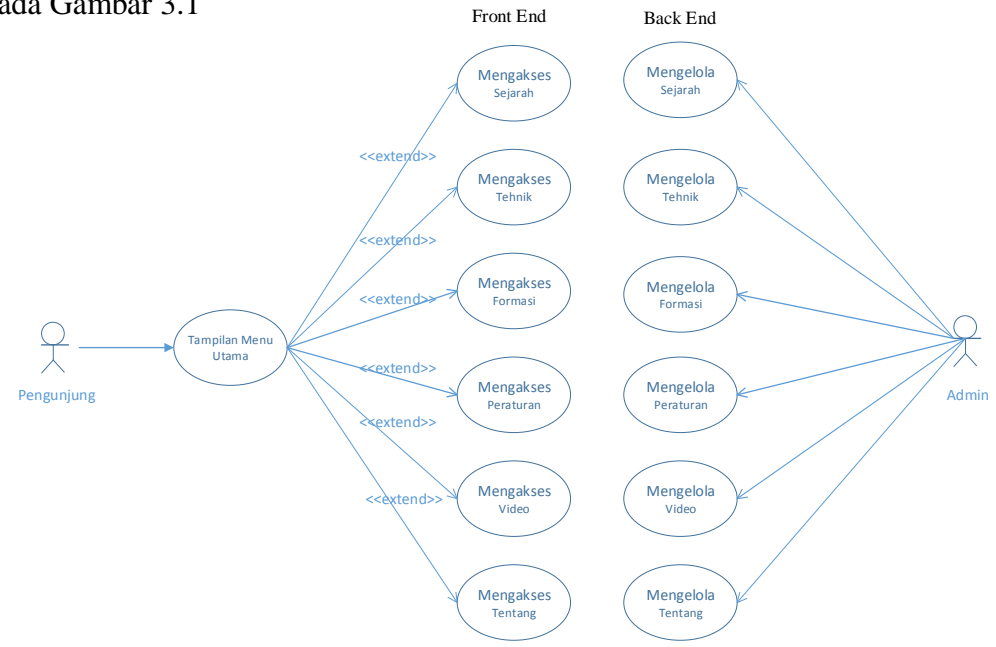

Gambar 3.1 *Use Case Diagram* Aplikasi Panduan Bermain Futsal Berbasis Android

*Use case* diagram yang menggambarkan bagaimana orang-orang berinteraksi dengan sistem tersebut. Sebuah *use case* merepresentasikan sebuah interaksi antara actor dengan sistem. *Use case* adalah teknik untuk merekam persyaratan fungsional sebuah sistem. *Use case* mendeskripsikan interaksi tipikal antara para pengguna sistem dengan sistem itu sendiri, dengan member sebuah narasi tentang bagaimana sistem tersebut digunakan.

### **3.2.2** *Activity Diagram*

Menggambarkan berbagai alur aktivitas dalam sistem yang sedang dirancang, bagaimana masing-masing alir berawal, *decision* yang mungkin terjadi, dan bagaimana mereka berakhir.

## **3.2.2.1** *Activity Diagram* **Pengunjung**

*[Activity diagram](http://informatika.web.id/activity-diagram.htm)*untuk proses panduan bermian futsal dimulai dengan pengguna sebagai aktor melakukan proses membuka menu dilanjutkan memilih menu, kemudian sistem menampilkan menu pilihan sejarah, teknik, formasi, peraturan, video, tentang. Setelah pengguna memilih salah satu menu maka sistem akan menampilkan informasi yang terdapat didalam menu tersebut.*[Activity](http://informatika.web.id/activity-diagram.htm)  [diagram](http://informatika.web.id/activity-diagram.htm)* Panduan Bermain Futsal dapat dilihat pada Gambar 3.2.

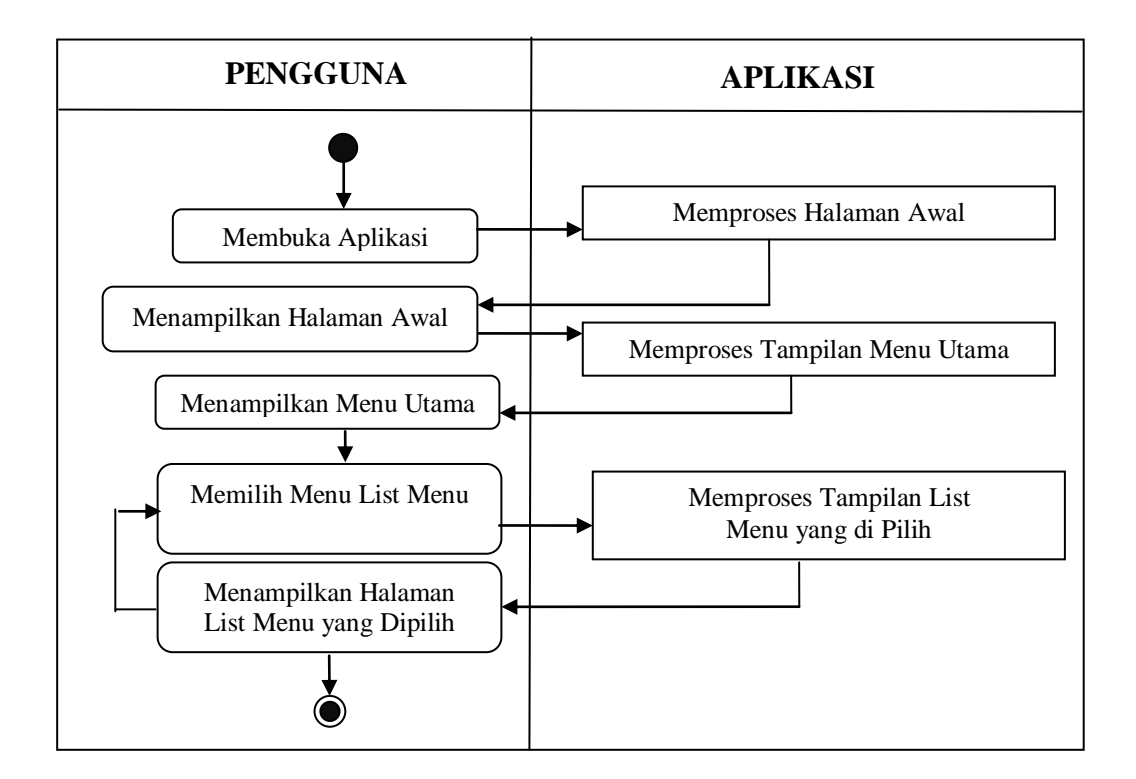

Gambar 3.2 *[Activity diagram](http://informatika.web.id/activity-diagram.htm)*

#### **3.2.2.2** *Activity Diagram* **Admin Proses** *Maintenance*

*Activity diagram* admin melakukan proses *maintenance* dimulai dengan memasukan *login user*, kemudian setelah *divalidasi* data *valid*. Admin akan disajikan menu seperti sejarah, teknik, formasi, peraturan, video, tentang. Selanjutnya admin akan melakukan *update*, edit dan hapus. *Activity diagram* admin proses *maintenance* dapat dilihat pada Gambar 3.3.

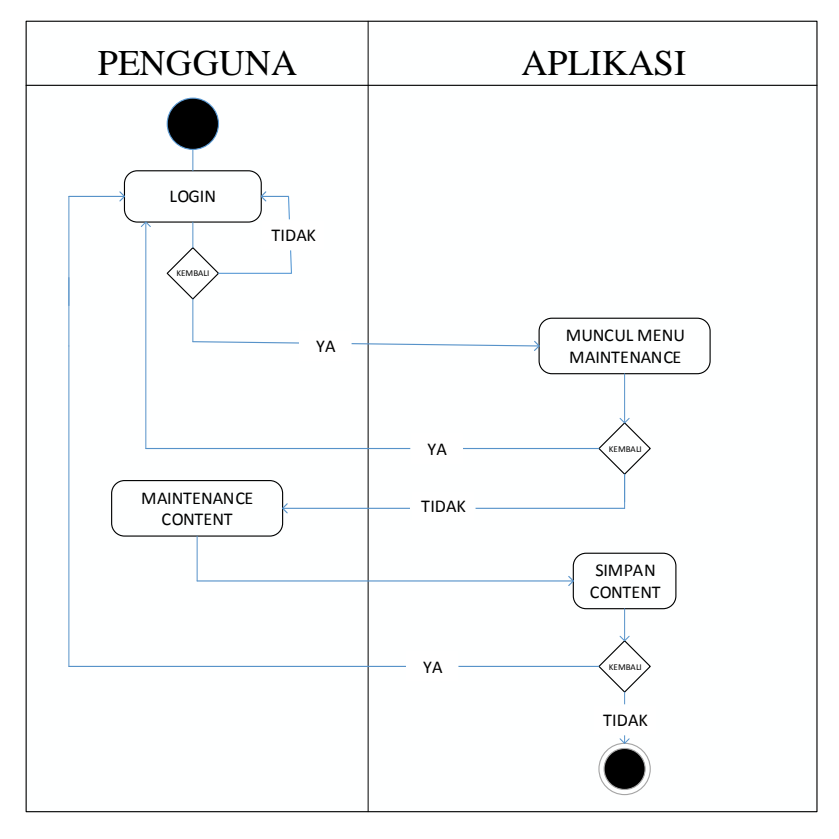

Gambar 3.3 *[Activity Diagram](http://informatika.web.id/activity-diagram.htm)* Proses *Maintenance*

### **3.2.2.3** *Activity Diagram Maintenance* **Sejarah**

*Activity diagram maintenance* sejarah dimulai dengan memasukan *login admin*, kemudian setelah *divalidasi* data *valid* kemudian proses dapat dilanjutkan ke mengelola data sejarah, proses mengelola data sejarah meliputi, *input*, tampil sejarah, *update* dan *delete*. Setelah proses mengelola data sejarah selesai, selanjutnya simpan dan ditampilkan. *Activity diagram* admin proses *maintenance* dapat dilihat pada Gambar 3.4.

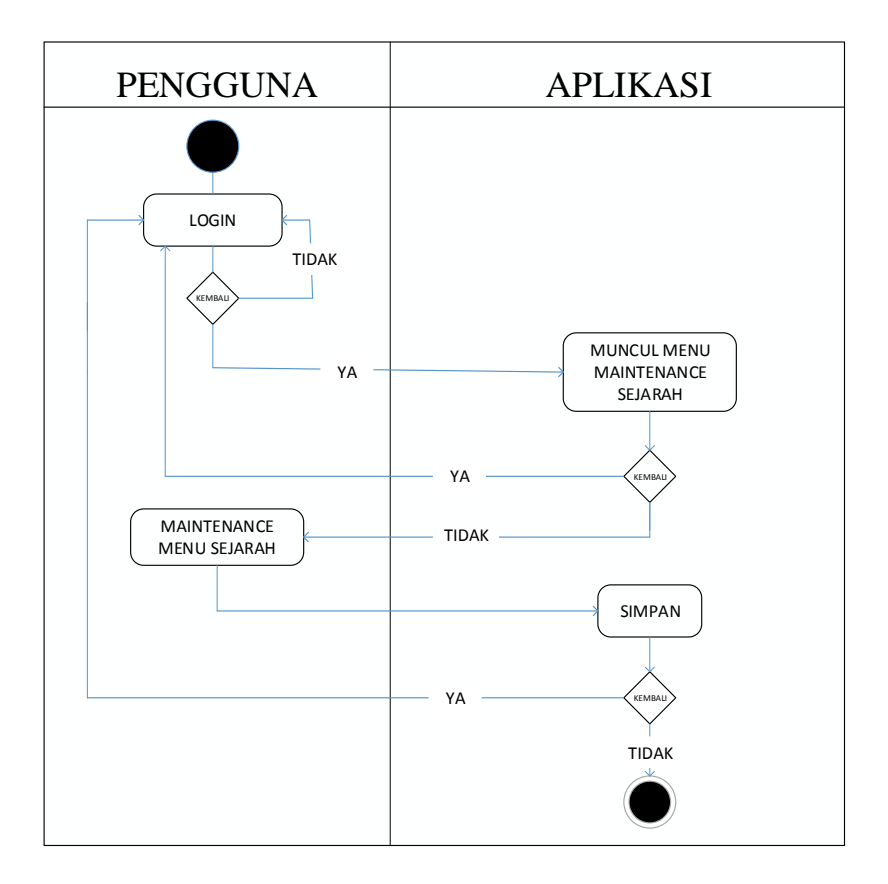

Gambar 3.4. *[Activity Diagram](http://informatika.web.id/activity-diagram.htm) Maintenance Sejarah*

## **3.2.2.4** *Activity Diagram Maintenance* **Teknik**

*Activity diagram maintenance* teknik dimulai dengan memasukan *login admin*, kemudian setelah *divalidasi* data *valid* kemudian proses dapat dilanjutkan ke mengelola data teknik, proses mengelola data teknik meliputi, *input*, tampil teknik, *update* dan *delete*. Setelah proses mengelola data teknik selesai, selanjutnya simpan dan ditampilkan. *Activity diagram* admin proses *maintenance* dapat dilihat pada Gambar 3.5.

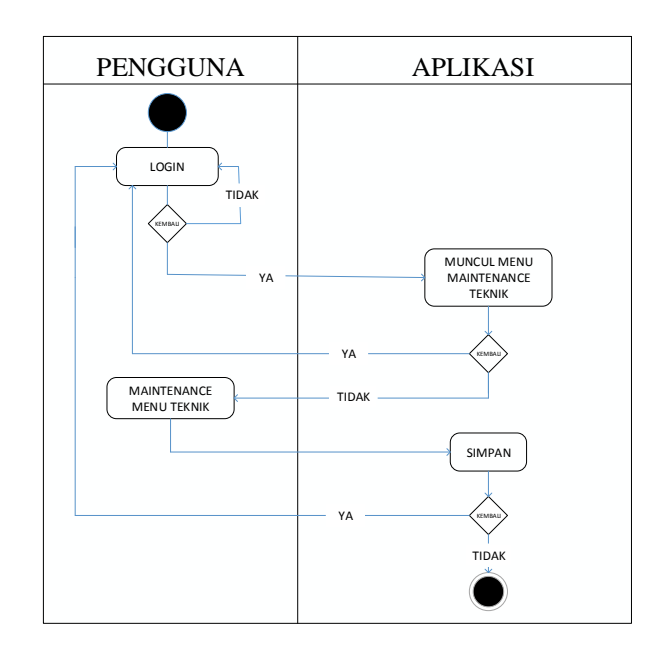

Gambar 3.5. *[Activity Diagram](http://informatika.web.id/activity-diagram.htm) Maintenance* Teknik

### **3.2.2.5** *Activity Diagram Maintenance* **Formasi**

*Activity diagram maintenance* formasi dimulai dengan memasukan *login admin*, kemudian setelah *divalidasi* data *valid* kemudian proses dapat dilanjutkan ke mengelola data formasi, proses mengelola data formasi meliputi, *input*, tampil formasi, *update* dan *delete*. Setelah proses mengelola data formasi selesai, selanjutnya simpan dan ditampilkan. *Activity diagram* admin proses *maintenance* dapat dilihat pada Gambar 3.6.

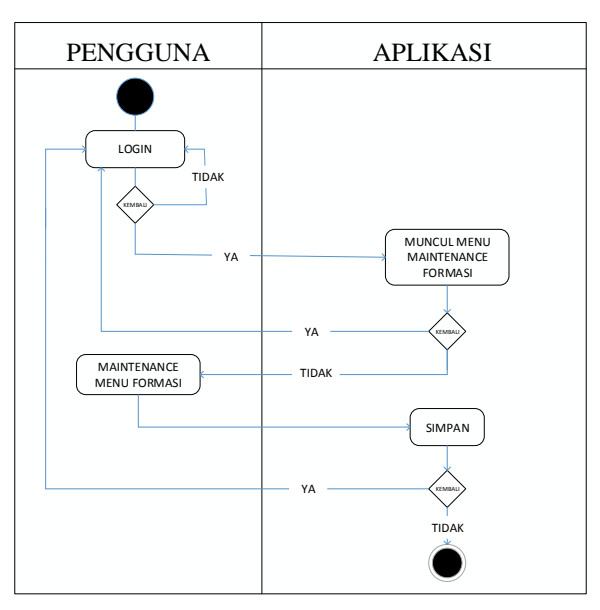

Gambar 3.6. *[Activity Diagram](http://informatika.web.id/activity-diagram.htm) Maintenance* Formasi

### **3.2.2.6** *Activity Diagram Maintenance* **Peraturan**

*Activity diagram maintenance* peraturan dimulai dengan memasukan *login admin*, kemudian setelah *divalidasi* data *valid* kemudian proses dapat dilanjutkan ke mengelola data peraturan, proses mengelola data peraturan meliputi, *input*, tampil peraturan, *update* dan *delete*. Setelah proses mengelola data peraturan selesai, selanjutnya simpan dan ditampilkan. *Activity diagram* admin proses *maintenance* dapat dilihat pada Gambar 3.7.

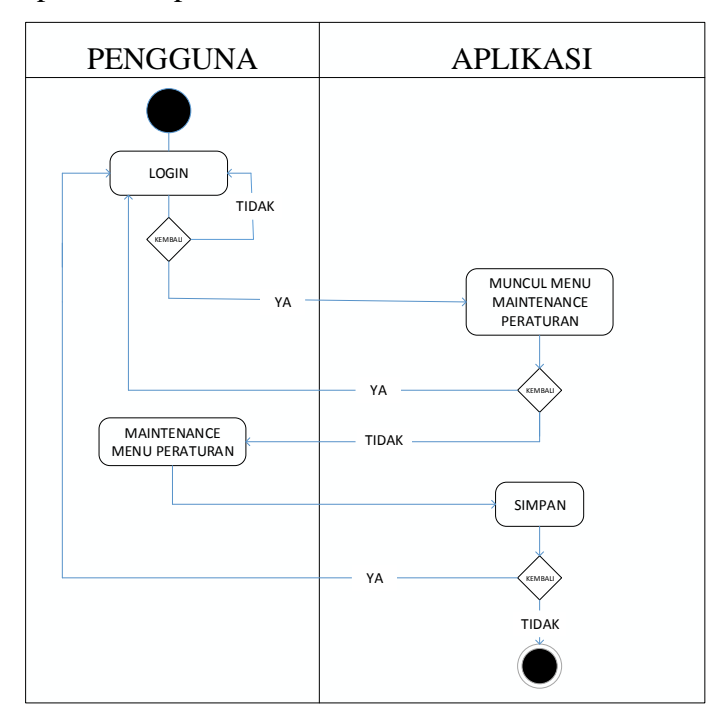

Gambar 3.7 *[Activity Diagram](http://informatika.web.id/activity-diagram.htm) Maintenance* Peraturan

### **3.2.2.7** *Activity Diagram Maintenance* **Video**

*Activity diagram maintenance* video dimulai dengan memasukan *login admin*, kemudian setelah *divalidasi* data *valid* kemudian proses dapat dilanjutkan ke mengelola data video, proses mengelola data video meliputi, *input*, tampil video, *update* dan *delete*. Setelah proses mengelola data video selesai, selanjutnya simpan dan ditampilkan. *Activity diagram* admin proses *maintenance* dapat dilihat pada Gambar 3.8.

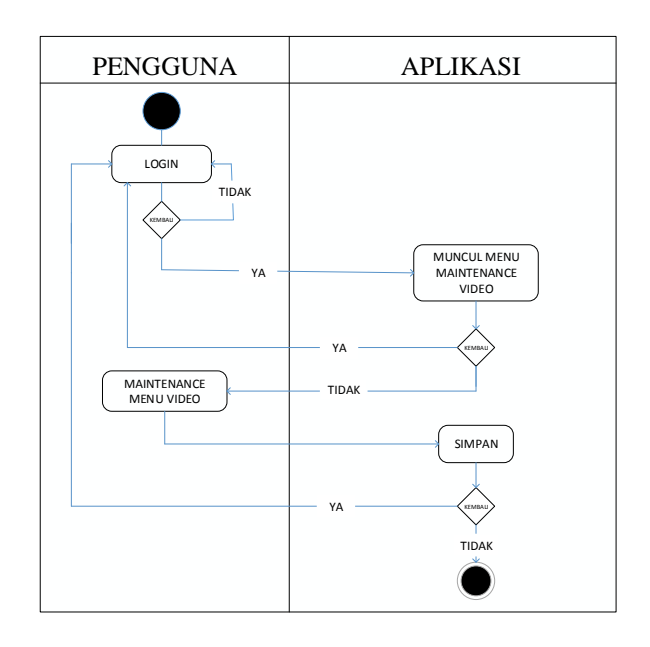

Gambar 3.8 *[Activity Diagram](http://informatika.web.id/activity-diagram.htm) Maintenance* Video

## **3.2.2.8** *Activity Diagram Maintenance* **Tentang**

*Activity diagram maintenance* tentang dimulai dengan memasukan *login admin*, kemudian setelah *divalidasi* data *valid* kemudian proses dapat dilanjutkan ke mengelola data tentang, proses mengelola data tentang meliputi, *input*, tampil tentang, *update* dan *delete*. Setelah proses mengelola data tentang selesai, selanjutnya simpan dan ditampilkan. *Activity diagram* admin proses *maintenance* dapat dilihat pada Gambar 3.9.

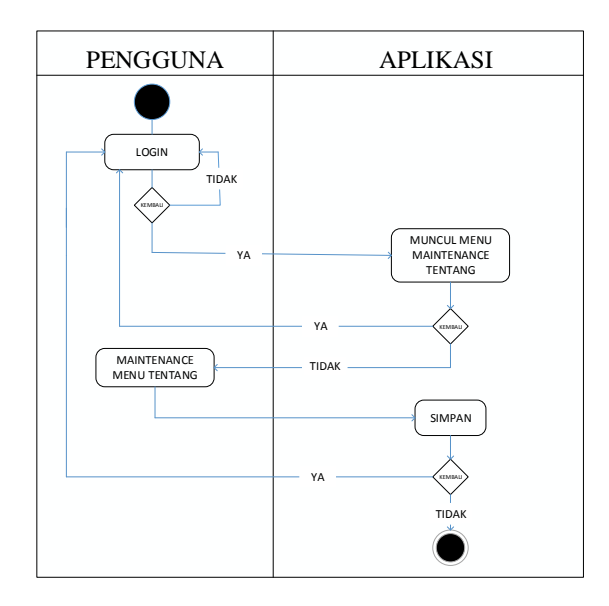

Gambar 3.9 *[Activity Diagram](http://informatika.web.id/activity-diagram.htm) Maintenance* Tentang

### **3.2.3** *Sequance Diagram*

*Sequance Diagram* merupakan salah satu diagram interaksi yang menjelaskan bagaimana suatu operasi itu dilakukan dan pesan apa yang dikirim dan kapan pelaksanaannya.

# **3.2.3.1** *Sequence Diagram* **Data Pengunjung**

Pengunjung disajikan tampilan menu utama, dilanjutkan memilih menu, dan sistem menampilkan menu yang dipilih.

*Sequance Diagram* Panduan Bermain Futsal dapat dilihat pada Gambar 3.10.

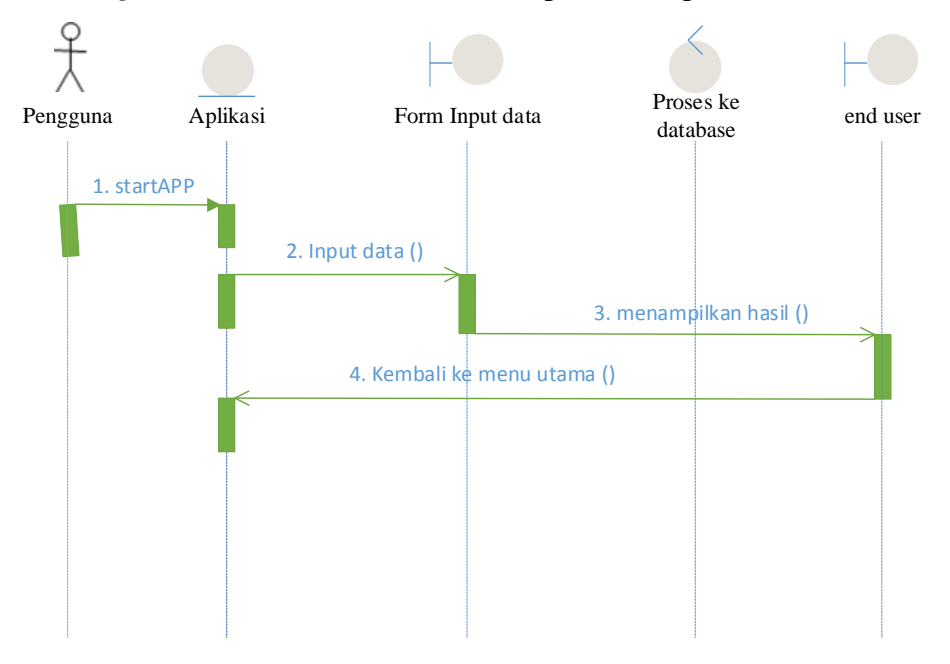

Gambar 3.10 *Sequance Diagram* pengunjung

### **3.2.3.2** *Sequence Diagram Maintenance* **Data** *Admin*

*Sequence diagram maintenance Admin* ini diawali dengan *admin* sebagai aktor meng-*input*-kan data pada menu *admin*, sistem melakukan validasi data yang telah dikelola sebelum proses penyimpanan data dalam tabel. Setelah data divalidasi tersimpan dalam tabel selanjutnya sistem menampilkan informasi. Seperti ditunjukan pada Gambar 3.11.

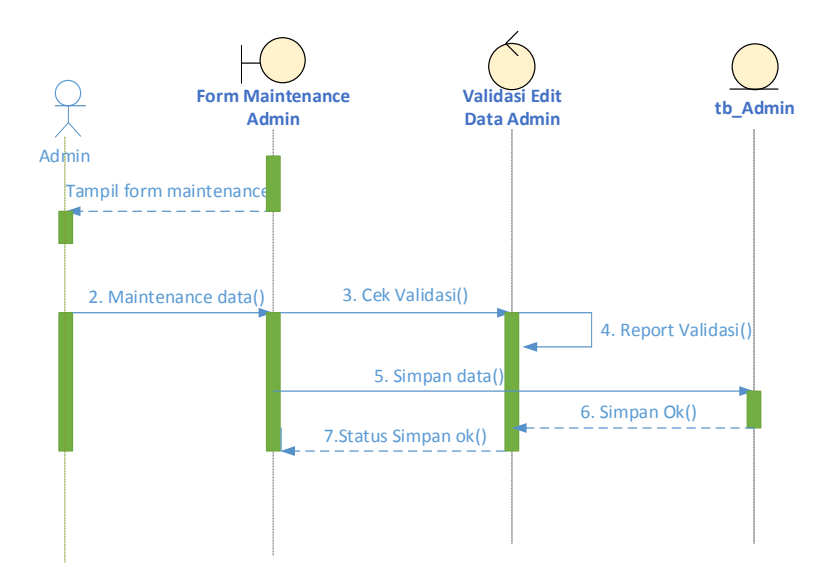

Gambar 3.11 *Sequance Diagram* admin

### **3.2.3.3** *Sequence Diagram Maintenance* **Data Sejarah**

*Sequence Diagram Maintenance* Data Sejarah ini diawali dengan *admin* sebagai *actor* melakuan *login* dengan memasukan *username* dan *password* setelah ditampilan *maintenance* sejarah, *admin* melakukan *maintenance* data sejarah, sistem melakukan validasi data yang telah dikelola sebelum proses penyimpanan data kedalam *database*. Selanjutnya sistem menampilkan *report* hasil penyimpanan *maintenance* data sejarah. Seperti ditunjukan pada Gambar 3.12.

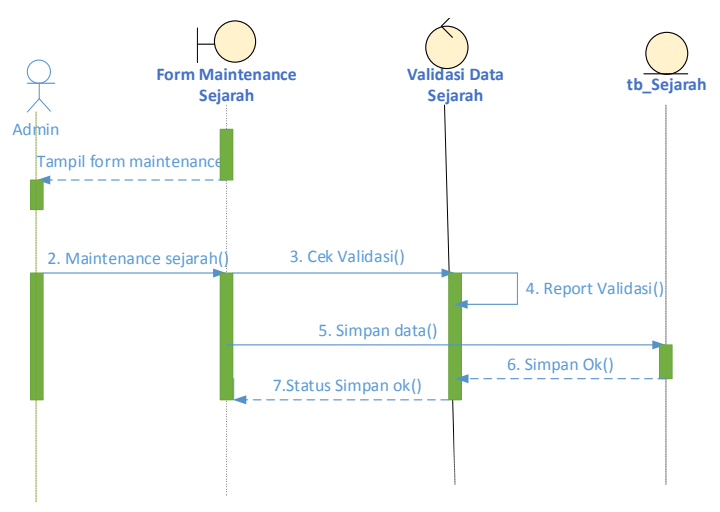

Gambar 3.12 *Sequance Diagram maintenance* data Sejarah

#### **3.2.3.4** *Sequence Diagram Maintenance* **Data Teknik**

*Sequence Diagram Maintenance* Data Teknik ini diawali dengan *admin* sebagai *actor* melakuan *login* dengan memasukan *username* dan *password* setelah ditampilan *maintenance* teknik, *admin* melakukan *maintenance* data teknik, sistem melakukan validasi data yang telah dikelola sebelum proses penyimpanan data kedalam *database*. Selanjutnya sistem menampilkan *report* hasil penyimpanan *maintenance* data teknik. Seperti ditunjukan pada Gambar 3.13

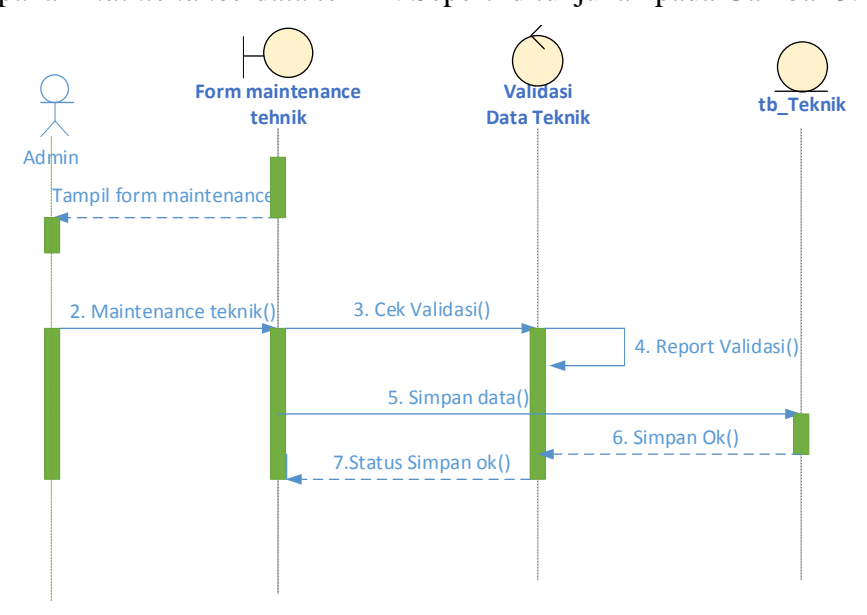

Gambar 3.13 *Sequance Diagram Maintenance* Data Teknik

#### **3.2.3.5** *Sequence Diagram Maintenance* **Data Formasi**

*Sequence Diagram Maintenance* Data Formasi ini diawali dengan *admin* sebagai *actor* melakuan *login* dengan memasukan *username* dan *password* setelah ditampilan *maintenance* formasi, *admin* melakukan *maintenance* data formasi, sistem melakukan validasi data yang telah dikelola sebelum proses penyimpanan data kedalam *database*. Selanjutnya sistem menampilkan *report* hasil penyimpanan *maintenance* data formasi. Seperti ditunjukan pada Gambar 3.14.

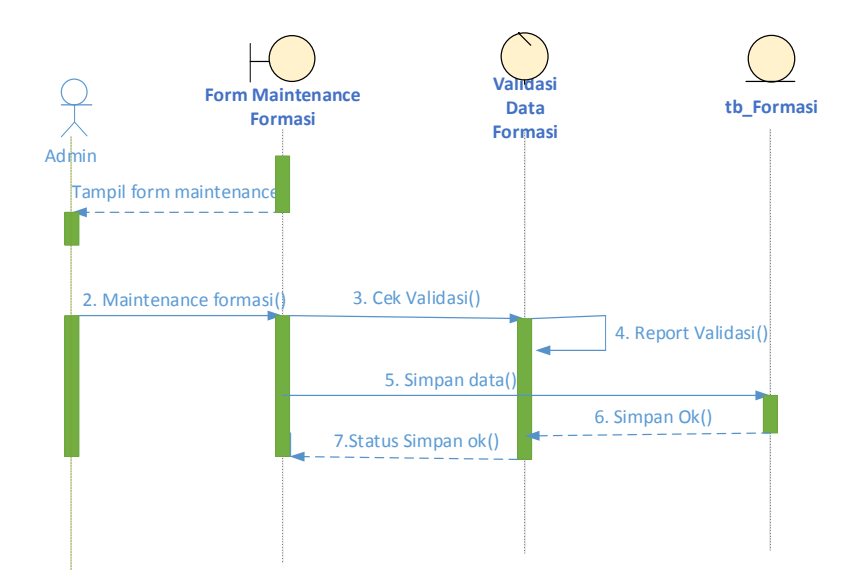

Gambar 3.14 *Sequance Diagram Maintenance* Data Formasi

## **3.2.3.6** *Sequence Diagram Maintenance* **Data Peraturan**

*Sequence Diagram Maintenance* Data Peraturan ini diawali dengan *admin* sebagai *actor* melakuan *login* dengan memasukan *username* dan *password* setelah ditampilan *maintenance* peraturan, *admin* melakukan *maintenance* data peraturan, sistem melakukan validasi data yang telah dikelola sebelum proses penyimpanan data kedalam *database*. Selanjutnya sistem menampilkan *report* hasil penyimpanan *maintenance* data peraturan. Seperti ditunjukan pada Gambar 3.15.

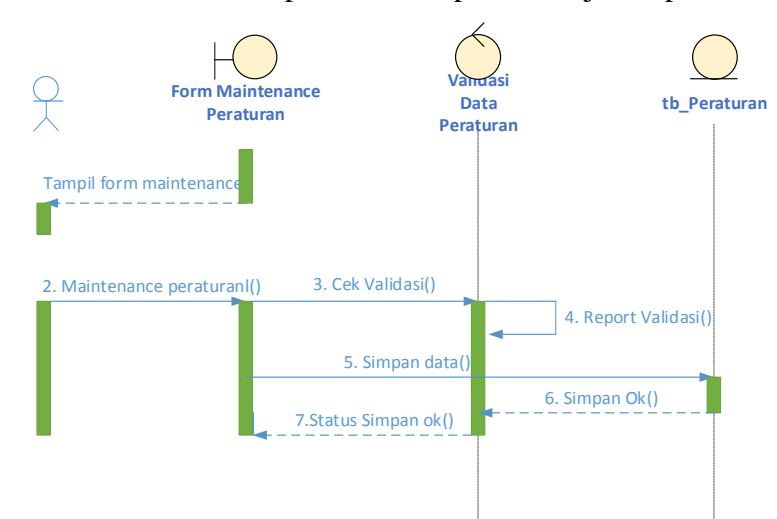

Gambar 3.15 *Sequance Diagram Maintenance* Data Peraturan

### **3.2.3.7** *Sequence Diagram Maintenance* **Data Video**

*Sequence Diagram Maintenance* Data Video ini diawali dengan *admin* sebagai *actor* melakuan *login* dengan memasukan *username* dan *password* setelah ditampilan *maintenance* video, *admin* melakukan *maintenance* data video, sistem melakukan validasi data yang telah dikelola sebelum proses penyimpanan data kedalam *database*. Selanjutnya sistem menampilkan *report* hasil penyimpanan *maintenance* data video. Seperti ditunjukan pada Gambar 3.16.

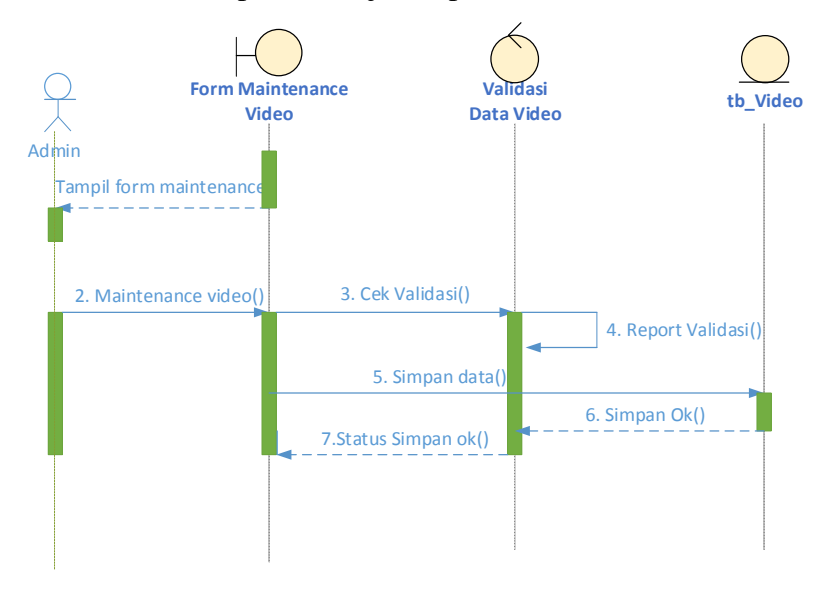

Gambar 3.16 *Sequance Diagram Maintenance* Data Video

# **3.2.3.8** *Sequence Diagram Maintenance* **Data Tentang**

*Sequence Diagram Maintenance* Data Tentang ini diawali dengan *admin* sebagai *actor* melakuan *login* dengan memasukan *username* dan *password* setelah ditampilan *maintenance* tentang, *admin* melakukan *maintenance* data tentang, sistem melakukan validasi data yang telah dikelola sebelum proses penyimpanan data kedalam *database*. Selanjutnya sistem menampilkan *report* hasil penyimpanan *maintenance* data tentang. Seperti ditunjukan pada Gambar 3.17.

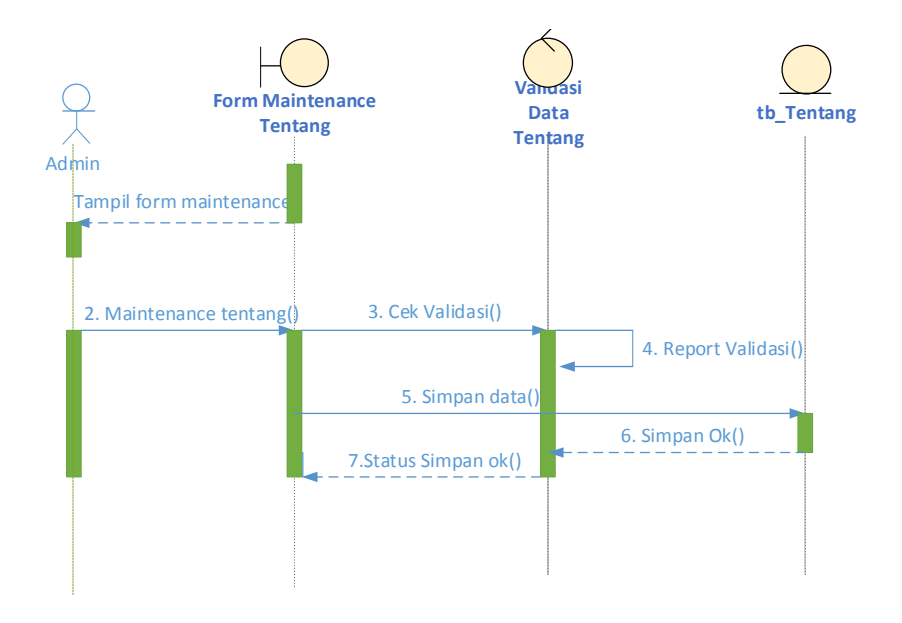

Gambar 3.17 *Sequance Diagram Maintenance* Data Tentang

## **3.2.4** *Class Diagram*

*Class* atau kelas adalah deskripsi kelompok obyek–obyek dengan properti, perilaku (operasi) dan relasi yang sama. Sehingga dengan adanya class diagram dapat memberikan pandangan global atas sebuah sistem seperi terlihat dalam Class Diagram Panduan Bermain Futsal dapat dilihat pada Gambar 3.18.

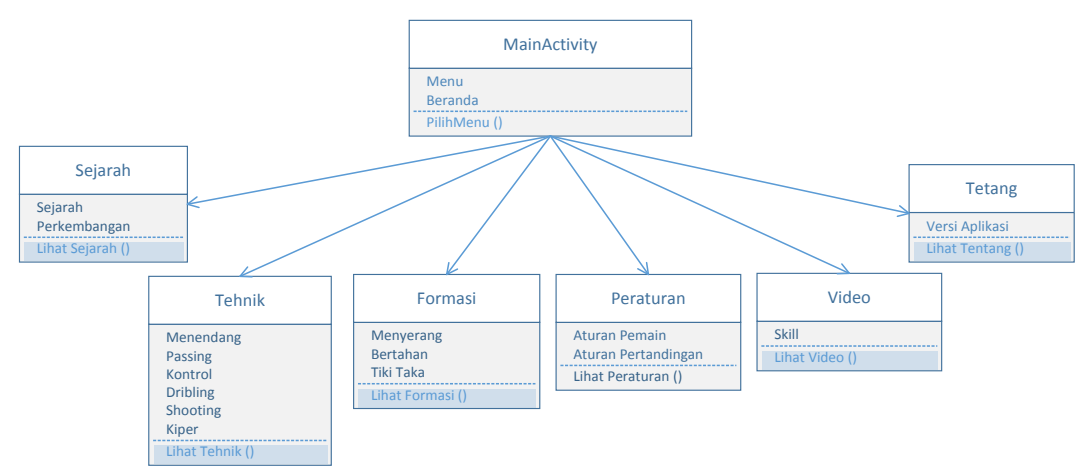

Gambar 3.18 *Class Diagram*

## **3.2.5** *Component Diagram*

*Component diagram* menggambarkan struktur dan hubungan antar komponen perangkat lunak termasuk ketergantungan satu dengan lainnya. Dapat juga berupa *interface*, yaitu kumpulan layanan yang disediakan sebuah komponen untuk komponen lain.

*Component diagram* Panduan Bermain Futsal dapat dilihat pada Gambar 3.19.

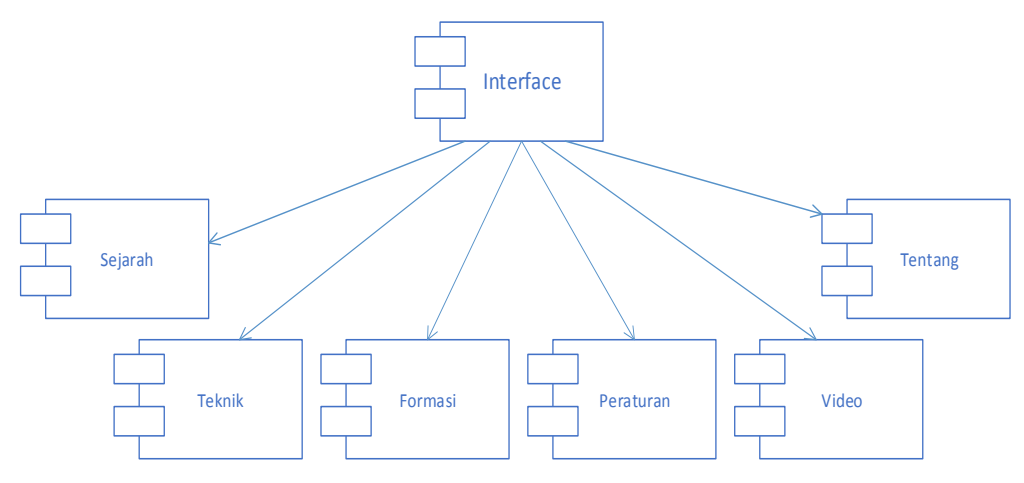

Gambar 3.19 *Component diagram*

## **3.2.6** *Deployment Diagram*

*Deylopment diagram* menggambarkan detail bagaimana komponen di*deploy* dalam infrastruktur sistem, dimana komponen akan terletak pada aplikasi. *Deylopment diagram* Panduan Bermain Futsal dapat dilihat pada Gambar 3.20.

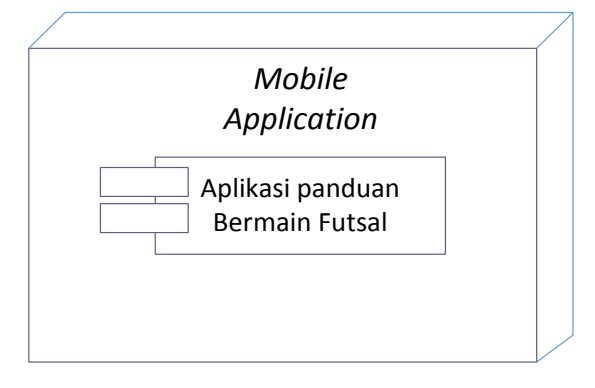

Gambar 3.20 *Deylopment Diagram*

### **3.3 Desain** *Layout Form*

## **3.3.1 Tampilan Desain Halaman Awal**

Desain halaman awal menampilkan sambutan awal saat membuka aplikasi. Sedangkan disebelah kiri terdapat tombol navigasi. Seperti pada Gambar 3.21.

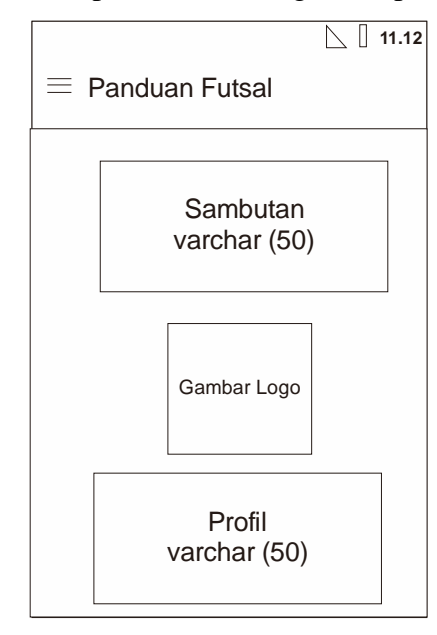

Gambar 3.21 Desain halaman awal

### **3.3.2 Tampilan Desain Halaman Menu**

Desain halaman awal berisi menu seperti sejarah, teknik, formasi, peraturan, video, tentang. Seperti pada Gambar 3.22.

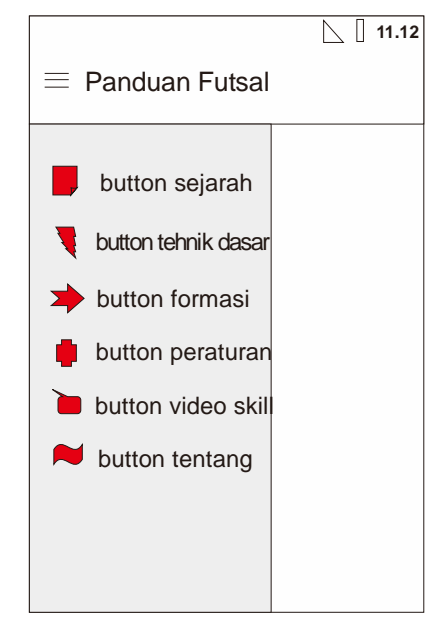

Gambar 3.22 Desain halaman Menu

## **3.3.3 Tampilan Desain Sejarah**

Desain halaman sejarah berisi tentang sejarah futsal, disisi kiri terdapat juga tombol navigasi kembali ke menu. Seperti pada Gambar 3.23.

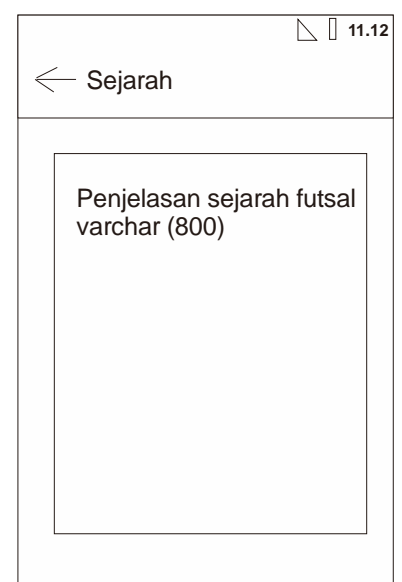

Gambar 3.23 Desain halaman sejarah

# **3.3.4 Tampilan Desain Teknik**

Desain halaman teknik berisi tentang teknik-teknik bermain futsal, disisi kiri terdapat juga tombol navigasi kembali ke menu. seperti pada Gambar 3.24.

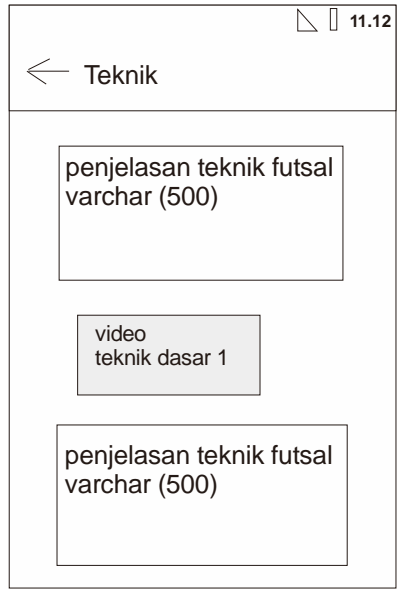

Gambar 3.24 Desain teknik

## **3.3.5 Tampilan Desain Formasi**

Desain halaman formasi berisi tentang formasi-formasi yang biasa diterapkan dalam bermain futsal, disisi kiri terdapat juga tombol navigasi kembali ke menu. Seperti pada Gambar 3.25.

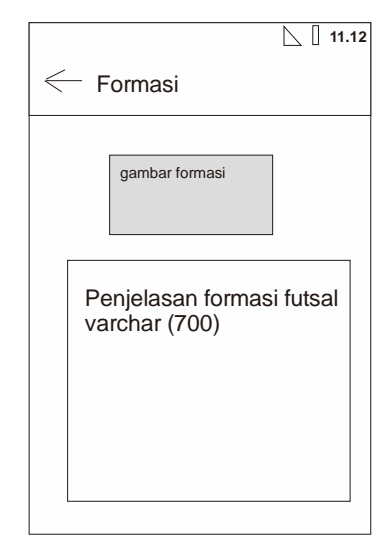

Gambar 3.25Desain formasi

## **3.3.6 Tampilan Desain Peraturan**

Desain halaman peraturan berisi tentang peraturan-peraturan lengkap bermain futsal, disisi kiri terdapat juga tombol navigasi kembali ke menu. Seperti pada Gambar 3.26.

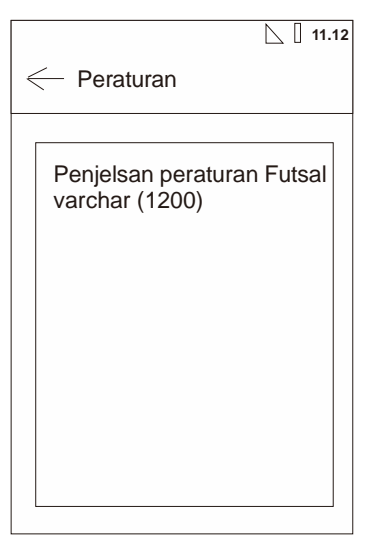

Gambar 3.26 Desain peraturan

## **3.3.7 Tampilan Desain Video**

Desain halaman video berisi tentang video edukatif bagi yang ingin menambah skill olah bola dalam olahraga futsal, terdapat juga navigasi disebelah kiri untuk kembali ke menu. Seperti pada Gambar 3.27.

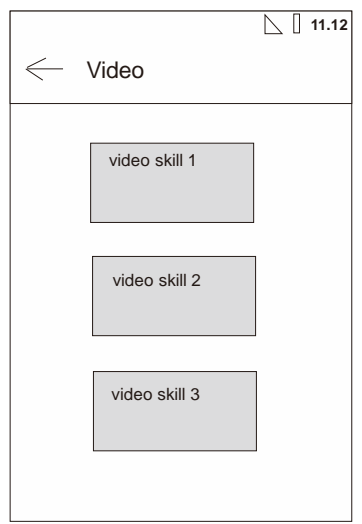

Gambar 3.27 Desain video

# **3.3.8 Tampilan Desain Tentang**

Desain halaman tentang berisi tentang info aplikasi seperti versi aplikasi dan pengembang. Seperti pada Gambar 3.28.

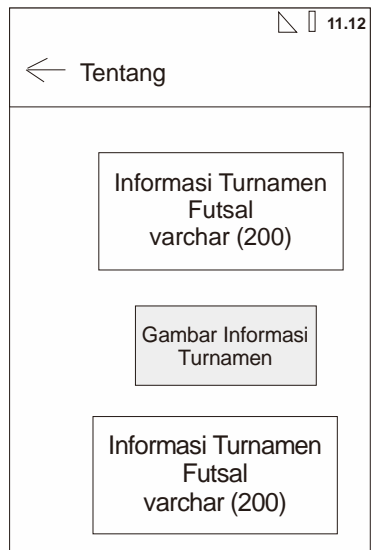

Gambar 3.28 Desain tentang